# **phyCORE-i.MX6 eMMC linux / phyCORE-i.MX6 eMMC flash linux image**

- [barebox](#page-0-0)
- [linuxeMMC/SD](#page-0-1)
- [Linux eMMC](#page-1-0)
	- [sd](#page-1-1)  $^{\circ}$  [eMMC](#page-1-2)
	-

# <span id="page-0-0"></span>barebox

#### bareboxeMMCbareboxeMMCimageeMMClinux

[http://www.phytec.de/documents/l-814e-3-imx6-bsp-manual/#Updating\\_eMMC\\_from\\_Network](http://www.phytec.de/documents/l-814e-3-imx6-bsp-manual/#Updating_eMMC_from_Network)

### bareboxbarebox

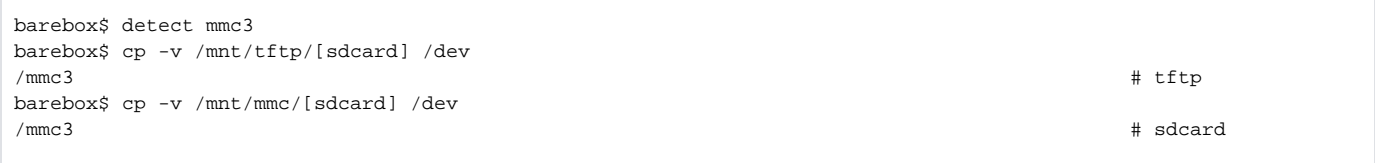

#### [sdcard] machinesdcard[ftp://ftp.phytec.cnb](ftp://ftp.phytec.cn)sp

tftptftp<https://wiki.phytec.com/pages/viewpage.action?pageId=66489092#id-/bootboardfromnetwork-tftp>

#### barebox, barebox,

### barebox

```
barebox$ barebox_update -t mmc3 /mnt/tftp/barebox.
bin 
barebox$ cp /dev/zero /dev/mmc3.barebox-
environment # barebox \# barebox
```
barebox\$ cp /mnt/tftp/[zImage] /mnt/emmc/zImage barebox\$ cp /mnt/tftp/[oftree] /mnt/emmc/oftree

# <span id="page-0-1"></span>linuxeMMC/SD

[http://www.phytec.de/documents/l-814e-3-imx6-bsp-manual/#Resize\\_the\\_ext4\\_Root\\_Filesystem](http://www.phytec.de/documents/l-814e-3-imx6-bsp-manual/#Resize_the_ext4_Root_Filesystem)

#### emmc/SD

```
root@phyboard-mira-imx6-5:~# parted -m /dev/mmcblk3 unit B print
BYT;
/dev/mmcblk3:7616856064B:sd/mmc:512:512:msdos:MMC Q2J55L:;
1:4194304B:12582911B:8388608B:::lba;
2:12582912B:343932927B:331350016B:ext4::;
```
#### mmcblk37616856064Bmmcblk

# mmcblk317616856063B

```
root@phyboard-mira-imx6-5:~# parted /dev/mmcblk3 resizepart 2 7616856063B
Information: You may need to update /etc/fstab.
```
#### mmcblk3mmcblk3p2

```
root@phyboard-mira-imx6-5:~# resize2fs /dev/mmcblk3p2
resize2fs 1.42.9 (28-Dec-2013)
Filesystem at /dev/mmcblk3p2 is m[ 94.850593] EXT4-fs (mmcblk3p2): resizing filesystem from 323584 to 7426048 
blocks
ounted on /; on-line resizing required
old_desc_blocks = 2, new_desc_blocks = 29
[ 95.055180] EXT4-fs (mmcblk3p2): resized filesystem to 7426048
[ 95.133065] random: nonblocking pool is initialized
The filesystem on /dev/mmcblk3p2 is now 7426048 blocks long.
```
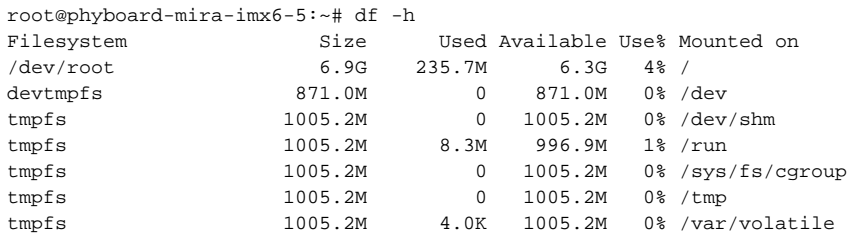

# <span id="page-1-0"></span>Linux eMMC

SDlinux, linuxeMMCbarebox, eMMCeMMClinuxeMMC

<span id="page-1-1"></span>**sd**

# eMMCeMMCftpbsp

BSPbuild/conf/local.conf

```
IMAGE_INSTALL_append = " util-linux dosfstools coreutils"
```
[SD / how to make bootable sd card](https://wiki.phytec.com/pages/viewpage.action?pageId=66489619) sd

sdlinuxsdeMMCsdcardsdcard/dev/mmcblk0

# <span id="page-1-2"></span>**eMMC**

imagestftp

```
root@phyboard-mira-imx6-5:~# mkdir images
root@phyboard-mira-imx6-5:~# tftp -g -r barebox.bin 192.168.1.253
root@phyboard-mira-imx6-5:~# tftp -g -r zImage-phyboard-mira-imx6-5.bin 192.168.1.253
root@phyboard-mira-imx6-5:~# tftp -g -r zImage-imx6q-phytec-mira-rdk-emmc.dtb 192.168.1.253
root@phyboard-mira-imx6-5:~# tftp -g -r phytec-qt5demo-image-phyboard-mira-imx6-5.tar.gz 192.168.1.253
```
eMMCflash\_emmc.sh

```
#!/bin/sh
if [ `expr 0 + 0$\{1\}` -le 0 ]; then
       echo "usage $0: <sd_size in gb>"
       ext{1}:
fi
# base config
export DEST=/dev/mmcblk3
export DESTP=${DEST}p
export MNTPOINT=/mnt/sd
export DEST_SIZE=`expr ${1} \* 900 \* 1024`
# images
export BASE_DIR=/home/root/images
export BARE_IMG=${BASE_DIR}/barebox.bin
export ZIMAGE=${BASE_DIR}//zImage-phyboard-mira-imx6-5.bin
export OFTREE=${BASE_DIR}/zImage-imx6q-phytec-mira-rdk-emmc.dtb
export ROOTFS=${BASE_DIR}/phytec-qt5demo-image-phyboard-mira-imx6-5.tar.gz
# start
rm -rf ${MNTPOINT}
mkdir -p ${MNTPOINT}
echo Wipe emmc device
dd if=/dev/zero of=${DEST} bs=1024 count=0 seek=${DEST_SIZE}
dd if=/dev/zero of=${DEST} bs=512k count=16 conv=fsync
echo Create Partitions
sfdisk -u S ${DEST} << EOF
  1 : start= 8192, size= 16384, Id=c
  2 : start= 24576, Id=83
EOF
echo Flash Barebox
dd if=${BARE_IMG} of=${DEST} bs=512 skip=2 seek=2 conv=fsync
#dd if=${BARE_ENV} of=${DEST} bs=512 seek=1792
echo Flash Kernel/Devicetree
yes | mkfs.vfat ${DESTP}1
mount ${DESTP}1 ${MNTPOINT}
cp ${ZIMAGE} ${MNTPOINT}/zImage
cp ${OFTREE} ${MNTPOINT}/oftree
umount ${MNTPOINT}
echo Flash Rootfs
yes | mkfs.ext4 ${DESTP}2
mount ${DESTP}2 ${MNTPOINT}
tar xf ${ROOTFS} -C ${MNTPOINT}
umount ${MNTPOINT}
```
# eMMClinux

```
root@phyboard-mira-imx6-5:~# chmod +x flash_emmc.sh
root@phyboard-mira-imx6-5:-# ./flash_emmc.sh 4 \# 4GB emmc
root@phyboard-mira-imx6-5:~# ./flash_emmc.sh 8 # 8GB emmc
```
#### [/ / start a service or application when boot](https://wiki.phytec.com/pages/viewpage.action?pageId=66488916)

#### eMMCLinux

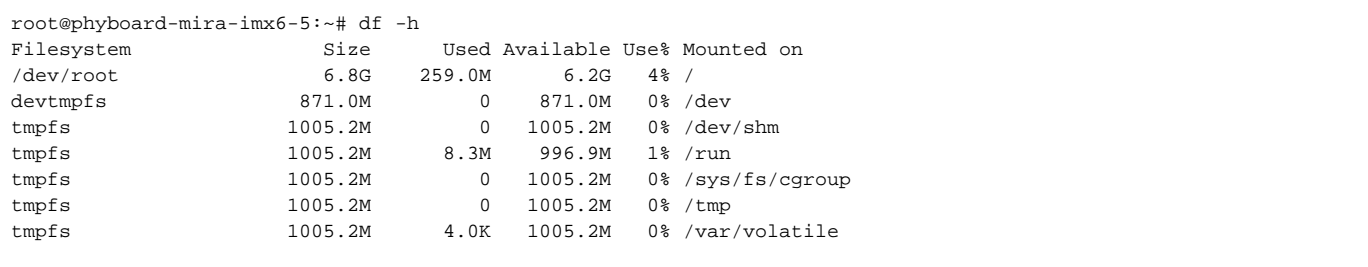